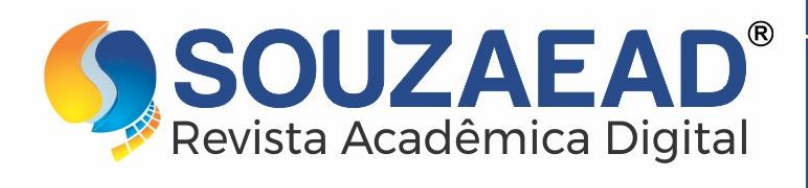

#### REVISTA ACADÊMICA D  $\overline{\mathsf{G}}$ L  $\blacktriangle$

 $\overline{\mathcal{L}}$ 

EDIÇÃO

Nº 65

# **ISSN 2595-5934**

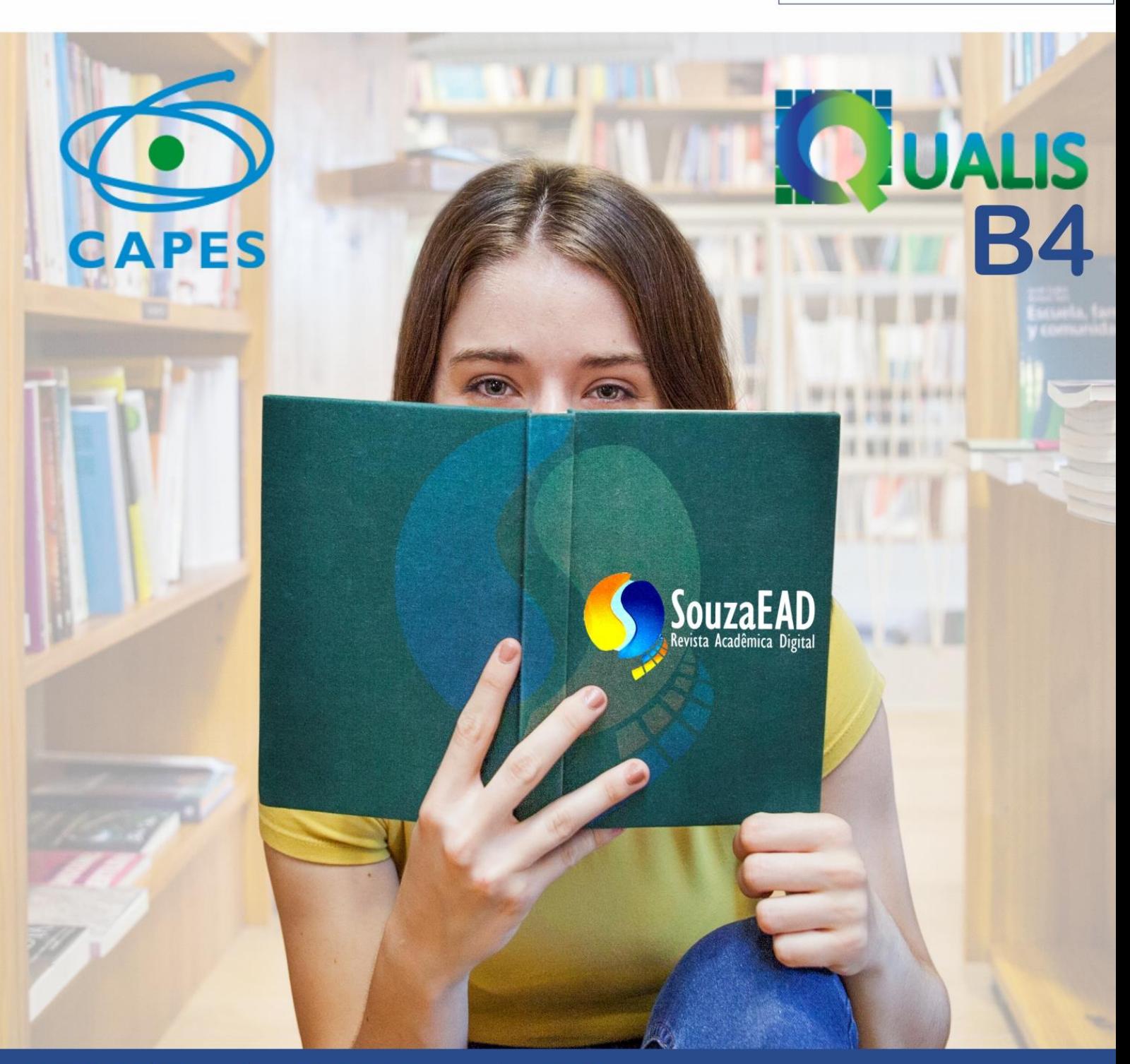

REVISTA ACADÊMICA **DIGITAL** 

**PERIODICIDADE MENSAL** 

**IDIOMAS** PORTUGUÊS E INGLÊS

www.souzaeadrevistaacademica.com.br

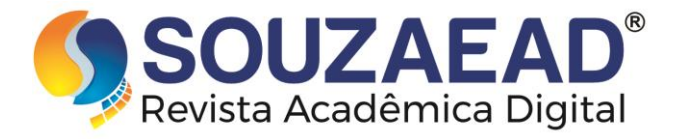

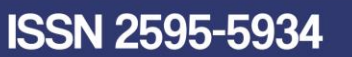

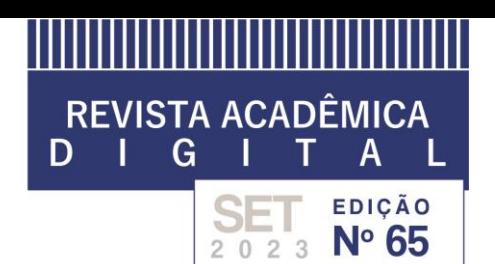

#### **METODOLOGIA PARA PROCESSAMENTO DE DADOS COLETADOS COM GNSS/GPS EM IMÓVEL RURAL POR POSICIONAMENTO POR PONTO PRECISO - ESTUDO DE CASO**

#### **METHODOLOGY FOR PROCESSING GNSS/GPS COLLECTED DATA IN RURAL PROPERTY GEOREFERENCING THROUGH PRECISE POINT POSITIONING - A CASE STUDY**

VENTURIN, Afonso Zucolotto<sup>1</sup>

#### **RESUMO**

O georreferenciamento de imóveis rurais, além de descrever as informações e características da propriedade, tem por finalidade principal a localização do imóvel na superfície terrestre, dentro do Sistema Geodésico Brasileiro (SGB). Quando realizada de modo preciso, fornece uma estrutura sólida de dados, possibilitando o auxílio na regularização fundiária do imóvel e proporcionando segurança jurídica à área regularizada. Atualmente, o método mais utilizado para realização dos serviços é o GNSS, com uso de receptores de alta precisão, sendo um método que atende as normas estipuladas pelo Instituto Nacional de colonização e Reforma Agrária (INCRA). Dentre eles, o posicionamento por ponto preciso (PPP) caracteriza-se com a determinação das coordenadas de forma absoluta, podendo ser feito gratuitamente e on-line no site do Instituto Brasileiro de Geografia e Estatística (IBGE). Após décadas de avanços, a gestão fundiária brasileira antes manual, passou a ser digital e automatizada, com a criação do Sistema de Gestão Fundiária (SIGEF). Tomando como área de estudo um imóvel rural no município de Vargem Alta – ES, seguindo todas as normas e padrões estabelecidos pelo INCRA, foi desenvolvida uma metodologia de processamento dos dados levantados em campo com um par de receptores GNSS/GPS (Leica GPS900 de frequência L1 e L2), e os programas Leica Geo Office, Topcon Tools Office e o DataGeosis Office, para fins de certificação, como resultado a elaboração da planilha de dados a ser inseridas no SIGEF. O estudo se mostrou eficaz, gerando a planilha .ods para submissão na plataforma SIGEF, sendo fácil e rápido o processamento PPP-IBGE.

**Palavras-chave:** PPP. Imóvel Rural. SIGEF.

#### **ABSTRACT**

The georeferencing of rural properties, in addition to describing property information and characteristics, aims primarily at locating the property on the Earth's surface within the Sistema Geodésico Brasileiro (SGB). When performed accurately, it provides a

<sup>1</sup> Engenheiro agrônomo pela Universidade Federal do Espírito Santo (UFES). Mestre em produção vegetal pela Universidade Estadual do Norte Fluminense Darcy Ribeiro (UENF). Pós-graduado em gestão da segurança de alimentos pelo Centro Universitário SENAC. E-mail: afonsozventurin@gmail.com

METODOLOGIA PARA PROCESSAMENTO DE DADOS COLETADOS COM GNSS/GPS EM IMÓVEL RURAL POR POSICIONAMENTO POR PONTO PRECISO - ESTUDO DE CASO. AUTOR(A): VENTURIN, AFONSO ZUCOLOTTO.

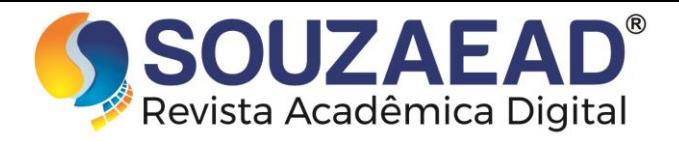

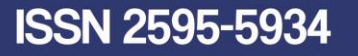

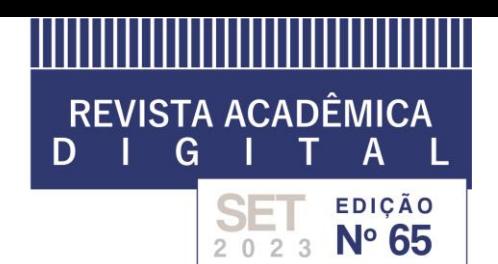

solid data structure that assists in the land regularization of the property and provides legal security to the regularized area. Currently, the most widely used method for providing these services is the GNSS, using high-precision receivers, which complies with the standards set by the Instituto Nacional de colonização e Reforma Agrária (INCRA). Among the methods, Precise Point Positioning (PPP) stands out for its absolute coordinate determination, which can be performed freely and online through the Instituto Brasileiro de Geografia e Estatística (IBGE) website. After decades of progress, Brazilian land management has transitioned from manual to digital and automated with the creation of the Sistema de Gestão Fundiária (SIGEF). The study was conducted on a rural property in the municipality of Vargem Alta - ES, following all the norms and standards established by INCRA. In this context, a methodology for processing the field data was developed using a pair of GNSS/GPS receivers (Leica GPS900 with L1 and L2 frequencies), along with the software programs Leica Geo Office, Topcon Tools Office, and DataGeosis Office, for certification purposes. As a result of this process, the data spreadsheet to be inserted into the SIGEF (Land Management System) was elaborated. The study proved to be effective, generating the spreadsheet in .ods format for submission to the SIGEF platform, with the PPP-IBGE processing being easy and fast.

**Keywords:** PPP. Rural Properties. SIGEF.

#### **1. INTRODUÇÃO**

O georreferenciamento para imóveis rurais é um processo essencial que envolve a descrição minuciosa dos limites, características e confrontações por meio de um memorial descritivo. Esse memorial é assinado por um profissional habilitado, garantindo sua autenticidade e validade, e deve conter as coordenadas georreferenciadas dos vértices que definem os limites do imóvel, vinculadas ao Sistema Geodésico Brasileiro (SGB) com a precisão determinada pelo INCRA.

Para realizar esse procedimento de forma adequada e em conformidade com as normas legais, é fundamental seguir a terceira edição da NTGIR (Norma Técnica de Georreferenciamento de Imóveis Rurais), a qual estabelece as condições necessárias para o georreferenciamento, considerando as disposições da Lei nº 6.015/73 e da Lei nº 10.267/01. Adicionalmente, consultar o Manual Técnico de Limites e Confrontações, assim como o Manual Técnico de Posicionamento, ambos elaborados pelo INCRA, é de extrema importância para a correta aplicação das diretrizes da norma, assegurando a precisão e confiabilidade dos dados georreferenciados para fins legais e de gestão territorial.

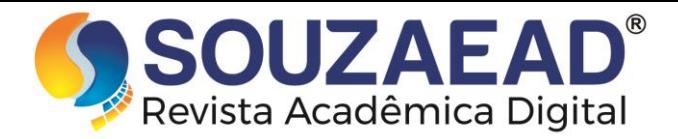

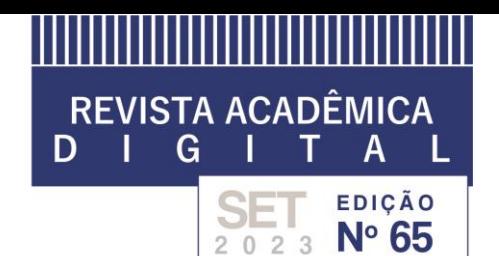

O manual aborda vários métodos específicos de posicionamento pelo sistema global de navegação por satélite (GNSS), que garantem a precisão necessária para o georreferenciamento de imóveis rurais. Entre eles está o posicionamento por ponto preciso (PPP), que permite determinar as coordenadas absolutas dos vértices sem a necessidade de um receptor em um vértice de referência com coordenadas conhecidas. O PPP pode ser realizado gratuitamente e online no site do Instituto Brasileiro de Geografia e Estatística (IBGE), utilizando os modos estático e/ou cinemático para o processamento de dados.

O Sistema de Gestão Fundiária (SIGEF) é uma ferramenta eletrônica que recebe, valida, organiza, regulariza e disponibiliza informações georreferenciadas dos limites de imóveis rurais, públicos ou privados, para uma gestão precisa da malha fundiária do país. O processo de certificação no SIGEF começa com o preenchimento de informações espaciais em uma planilha eletrônica em formato .ods, que deve refletir com precisão o trabalho realizado em campo.

A regularização fundiária é um processo complexo e desafiador, muitas vezes dificultado pela discriminação de terras. Portanto, é cada vez mais importante realizar trabalhos focados na regularização de imóveis rurais para corrigir áreas consideradas irregulares. Esses esforços são essenciais para atuar nessa questão e garantir a legalidade das propriedades. A atualização profissional dos técnicos que atuam nessas atividades é crucial, especialmente no que diz respeito às técnicas de determinação e localização. Busca-se cada vez mais métodos precisos de coleta de informações para definir com exatidão as coordenadas dos vértices e delimitar os limites de um território

O georreferenciamento é de extrema importância, assim como o papel fundamental do profissional responsável pela descrição e regularização fundiária. Essa prática envolve ciências agrárias e técnicas para determinar as coordenadas precisas dos vértices da propriedade e lidar com o direito e a legislação da terra. É essencial que essas duas áreas estejam correlacionadas, visando, no futuro, a integração dos dados técnicos coletados com a legislação vigente.

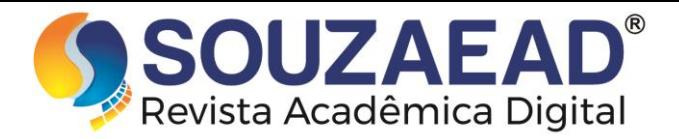

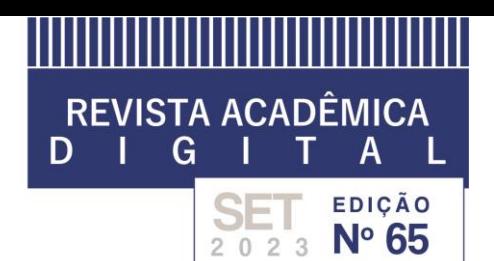

Diante do apresentado, objetivou-se neste trabalho, apresentar uma metodologia de processamento de dados para realizar a certificação de imóveis rurais via SIGEF, com a elaboração da planilha em formato, DOS, o qual é o padrão exigido.

### **2. ÁREA DE ESTUDO**

A área de estudo está localizada no Estado do Espírito Santo, à aproximadamente 9,0 km da sede do município, Vargem Alta, na comunidade de São João de Jaciguá, à 465 metros da ES – 164. A pedido do proprietário, não será informado o seu nome, nem o número de matrícula da propriedade.

A propriedade rural possui, aproximadamente, 5.000,00 m² onde se localiza a casa do proprietário, sendo caracterizada pelo cultivo do cafeeiro conilon (Figura 1). Todo seu perímetro é margeado com cerca de arame farpado, exceto uma pequena parte, sendo por estrada pavimentada e por muro de alvenaria.

**Figura 1: Croqui de localização da área utilizada (em vermelho) para o georreferenciamento. FONTE: Google Earth.**

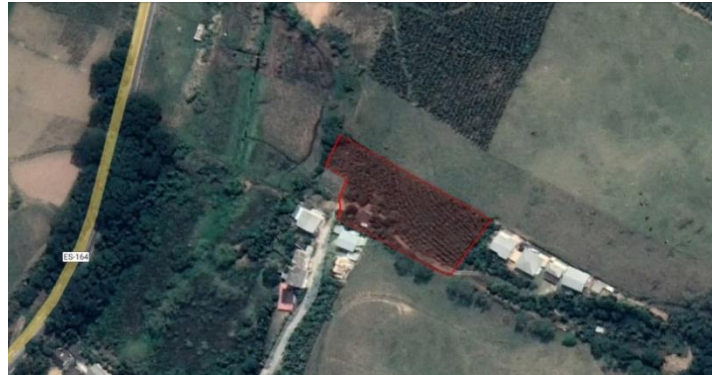

Após a análise documental, visita à propriedade rural e o reconhecimento dos limites e confrontações da área, foi realizado o levantamento de campo, onde foram coletados os pontos limítrofes da propriedade. Devido às condições climáticas, a coleta foi realizada em dois dias distintos, sendo o primeiro dia de coleta na data 04/01/2023 e o segundo dia na data 16/05/2023.

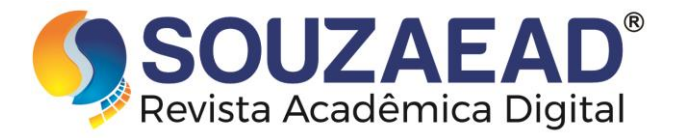

#### **2.1. LEVANTAMENTO DE CAMPO**

Para o levantamento de campo, foram utilizados um par de receptores GNSS/GPS, modelo LEICA GPS900, de frequências L1 e L2. Um (1) GPS foi utilizado como base, sendo estacionado em local alto e livre de interferências (árvores, arbustos e/ou construções), com auxílio de tripé e bastão. O outro GPS foi utilizado como rover, sendo realizado o caminhamento pelo perímetro de toda a propriedade. O rover foi estacionado nos vértices e rumos com o auxílio de tripé e bastão de 4,6 metros (Figura 2).

**REVISTA ACADÊMICA** 

 $2023$ 

**EDIÇÃO** 

 $N^{\circ}$  65

G.

D.

No levantamento de campo do dia 05/01/2023, foram coletados 13 (treze) pontos limítrofes da área e no dia 16/05/2023, 9 (nove) pontos limítrofes, determinando suas coordenadas relativas ao SGB, respeitando todos os padrões de precisão previstos na NTGIR 3ª Edição, totalizando 22 (vinte e dois) vértices coletados.

**Figura 2: Levantamento de campo com o GPS - rover. Data: 16/05/2023.**

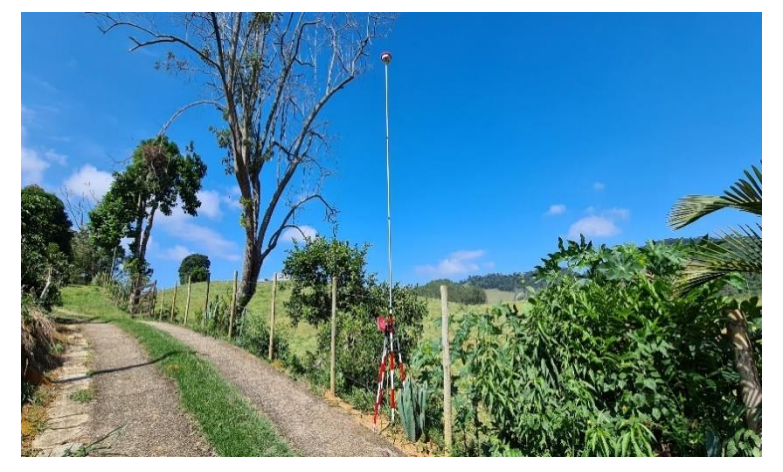

#### **2.2. PROCESSAMENTO DOS DADOS**

O processamento dos dados se dá transformando os "dados brutos" coletados pelo GNSS em campo, em um formato usual (.xml, dentre outros) para confecção do desenho da poligonal. O processamento foi realizado utilizado um notebook modelo

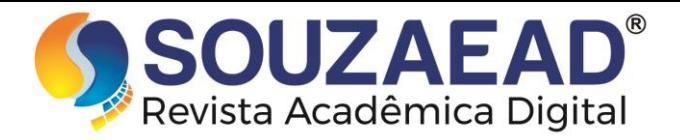

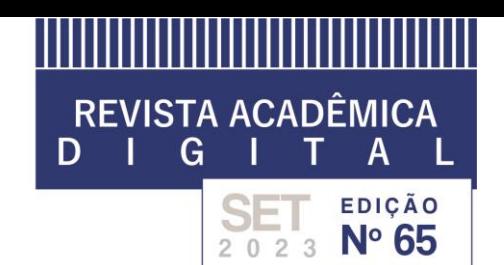

Samsung Linha Expert e softwares específicos, sendo o Leica Geo Office, Topcon Tools Office e o DataGeosis Office.

O Leica Geo Office foi utilizado para descarregar os dados da coletora da base e do rover e converter os arquivos para o formato .rinex. Com o programa aberto, criase um novo projeto sendo definido o sistema de coordenadas que será trabalhado, o fuso de estudo que a área está localizada e o Datum utilizado. Para este trabalho, utilizou-se o formato UTM, fuso 24 S e Datum Sirgas 2000. Para importar os arquivos da coletora da base, utiliza-se o seguinte caminho: Import  $\rightarrow$  Raw Data  $\rightarrow$  seleciona o arquivo da coletora da base  $\rightarrow$  Import  $\rightarrow$  Assign. O mesmo processo é realizado para a importação dos arquivos da coletora do rover.

Para a conversão em formato .rinex (Figura 3 e 4), segue-se o caminho: Export  $\rightarrow$  Rinex data  $\rightarrow$  seleciona a pasta em que se deseja salvar o arquivo  $\rightarrow$  Save.

**Figura 3: Exportando os dados brutos coletados do levantamento do dia 16/05/2023, da base e do rover para o formato .rinex.**

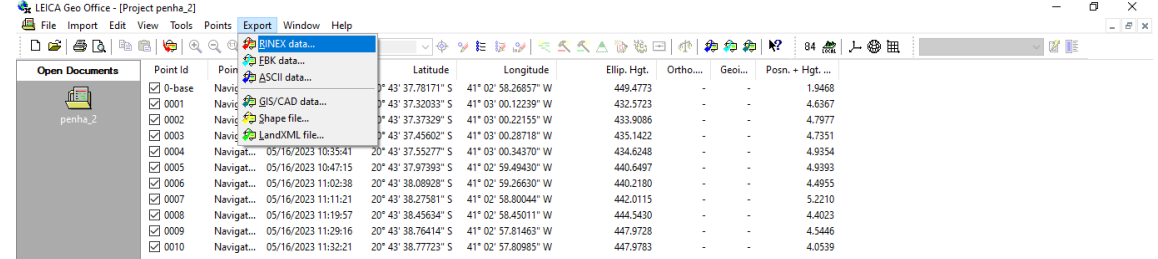

**Figura 4: Exportando os dados brutos coletados do levantamento do dia 16/05/2023, da base e do rover para o formato .rinex.**

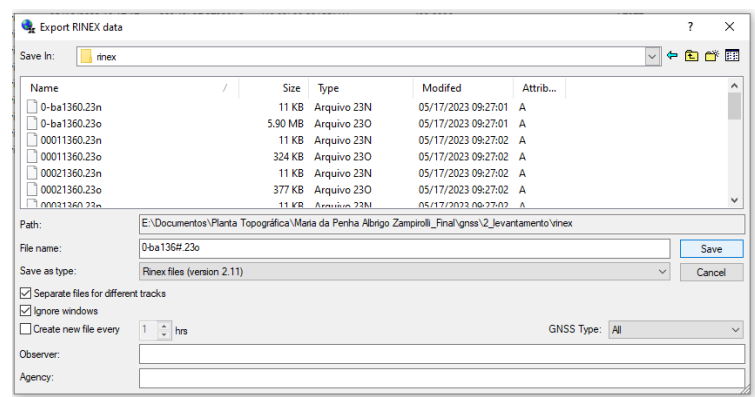

Feito a conversão dos arquivos em formato. rinex, é necessário o processamento das informações para a gerar o desenho da poligonal. Portanto, fezse a correção das coordenadas da base na plataforma PPP do IBGE, aplicando as

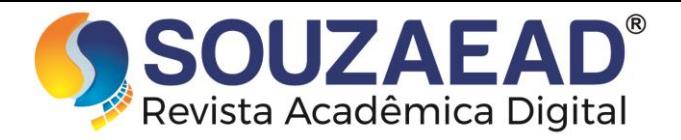

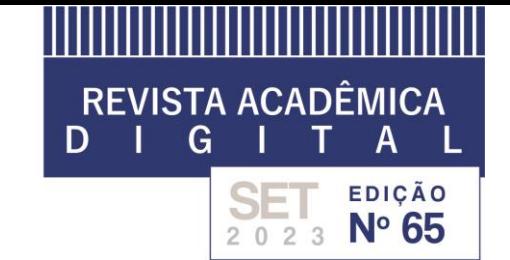

correções para todos os pontos controle. Os arquivos provenientes da base, em formato. rinex, são então compactados com o auxílio do programa 7-zip e através da plataforma do IBGE são processados gerando então às coordenadas corrigidas e os parâmetros sigma, de latitude, longitude e altitude.

Com as coordenadas corrigidas e os parâmetros sigma, usa-se o Topcon Tools Office para correção dos valores obtidos da base para o rover, gerando um arquivo final no formato .xml. Com o programa aberto, seleciona-se uma nova obra, definindo o nome da obra, o local onde serão salvos o trabalho e as configurações geodésicas utilizadas (Figura 5).

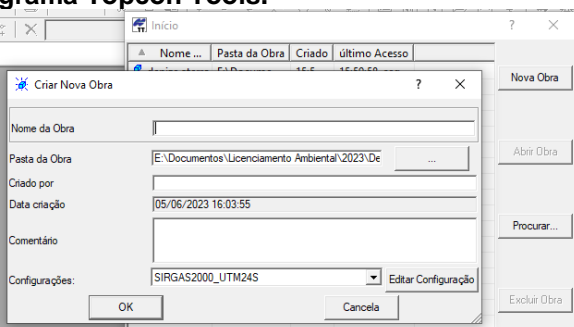

**Figura 5: Iniciando o programa Topcon Tools.**

Com o programa já configurado, deve-se importar os arquivos da base e do rover para o ajustamento utilizando os dados pós PPP-IBGE. Para a importação, segue o caminho: Obra → Importar → localiza a pasta com os arquivos da base e do rover em. rinex, seleciona todos os arquivos  $\rightarrow$  Abrir. O programa mostrará os pontos da base e do rover (Figura 6).

**Figura 6: Abertura dos dados da base e do rover do levantamento do dia 16/05/2023 para o ajustamento pós PPP-IBGE.**

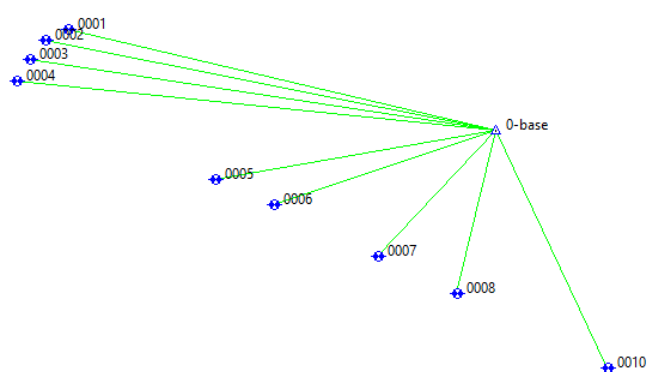

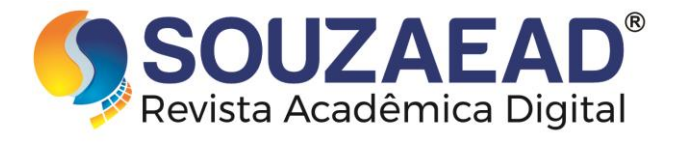

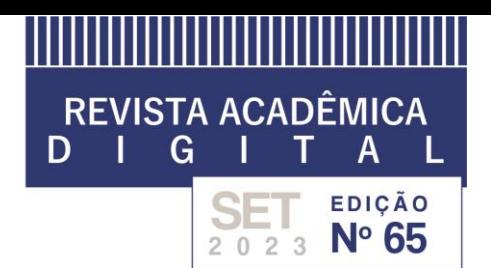

Para a utilização dos dados do relatório após o PPP-IBGE, deve-se localizar os dados da base na aba pontos, e modificar a opção controle de nenhum para ambos (Figura 7).

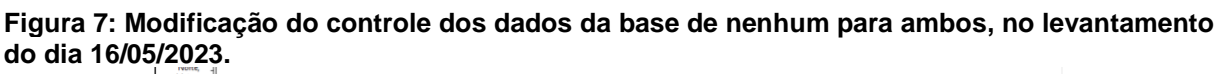

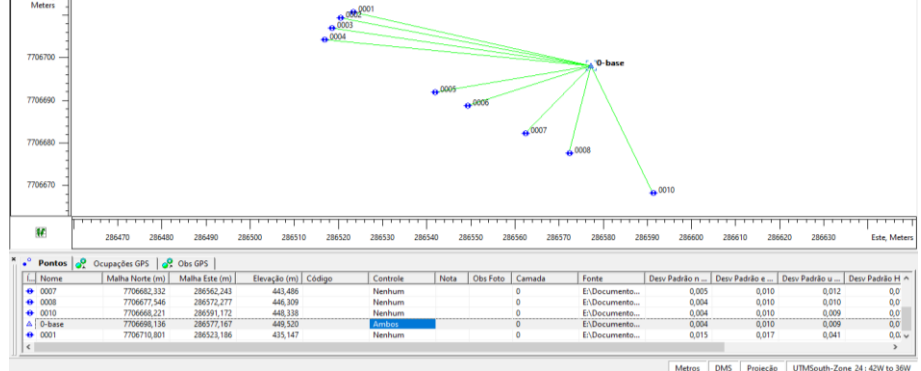

Clicando 2 (duas) vezes sobre o nome do ponto da base, abrirá uma janela onde será realizado o ajustamento de todos os pontos utilizando os parâmetros do PPP-IBGE. Na primeira parte, na "aba" coordenadas, substitui-se as coordenadas no programa pelas coordenadas do relatório PPP-IBGE, para malha Norte, Este e Elevação (Figura 8 e 9). Depois na "aba" ajustamento, adiciona-se os valores do sigma para N, E e Hz (Figura 10) e finaliza clicando em OK. Agora usando o comando F7 o ajustamento é aplicado para todos os pontos (Figura 11).

**Figura 8: Valores de sigma e das coordenadas no relatório PPP-IBGE, dos dados da base do levantamento do dia 16/05/2023.**

Coordenadas SIRGAS

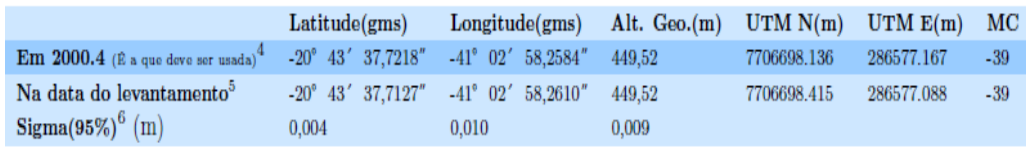

Segundo a norma do INCRA, a precisão deve estar associada ao valor médio das medições calculado sob o valor de um sigma (1σ), expressa pelas componentes horizontais σE e σN, ao nível de confiança de 68,3%. A Norma para Georreferenciamento de Imóveis Rurais do INCRA (2013) define que a metodologia PPP, é aceita para a determinação de vértices das classes C1, C4, C5 e C7. Sendo

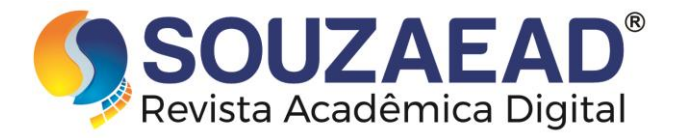

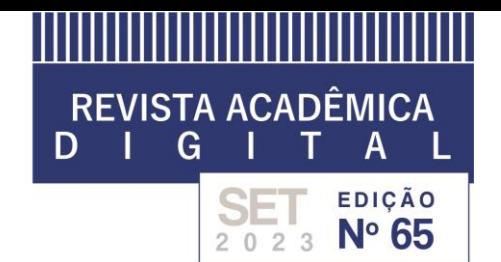

necessário verificar os valores dos desvios (σE, σN e σh), publicados nos relatórios resultantes (INCRA, 2013).

Perdigão (2009) e Fernandes (2010), em avaliações da acurácia em uma estação GNSS, observaram bons resultados e ressaltaram a facilidade à utilização de apenas um receptor para obtenção das coordenadas, do processamento dos dados, da rapidez na obtenção dos resultados no pós-processamento e da obtenção dos relatórios resumidos do processamento em formatos aceitáveis pelo INCRA.

Em um estudo realizado por Silva (2018), onde avaliou o processamento dos resultados obtidos por equipamento GNSS, constatou resultados satisfatórios ao levantarem 18 vértices de uma propriedade, estando os valores obtidos dentro dos parâmetros de referência da NTGIR, sendo de 50,0 cm para limites artificiais e de até 3,0 m para limites naturais.

**Figura 9: Substituição das coordenadas na malha norte, este e elevação do levantamento do dia 16/05/2023.**

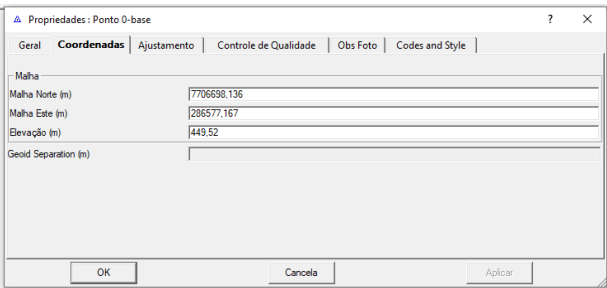

**Figura 10: Adicionando os valores de SIGMA para N, E e Hz, para o levantamento no dia 16/05/2023.**

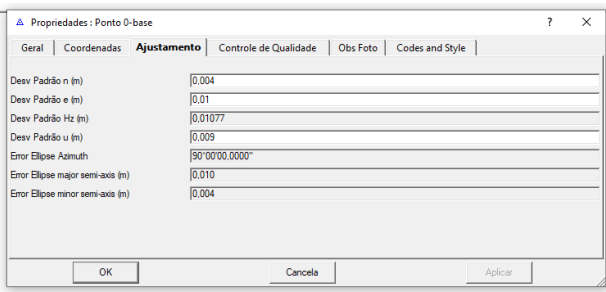

**Figura 11: Após o ajustamento das coordenadas com a utilização do PPP, para o levantamento do dia 16/05/2023. Nota-se que todos os pontos e linhas ficaram na cor verde, indicando que nenhum ponto ficou flutuando ou com erro (representado pela cor vermelha).**

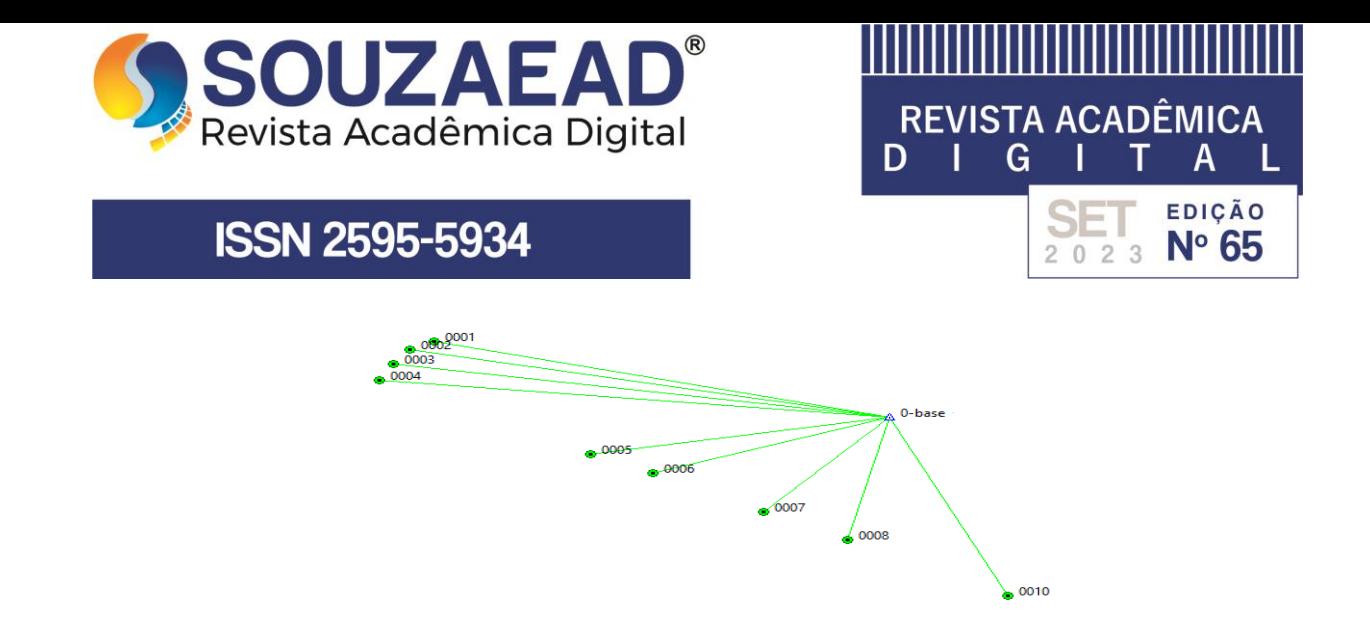

Como observado por Costa et al. (2008), muitas vezes a coleta através de receptores GNSS tende a erros relacionados a obstruções de árvores e outros objetos próximos ao aparelho, determinando este erro como multicaminhamento. Contundo, para a área em estudo, não foi verificado.

Com o ajustamento finalizado, é realizado a exportação do levantamento no formato .xml, no seguinte caminho: Obra  $\rightarrow$  Exportar  $\rightarrow$  localiza a pasta em que se deseja salvar o arquivo e seleciona o formato desejado  $\rightarrow$  Salvar (Figura 12).

**Figura 12: Finalizando o ajustamento dos pontos limítrofes do levantamento do dia 16/05/2023 e exportando em formato .xml.**

| Exportar                                      | 7                                                                                   | $\times$      |  |  |  |  |  |  |  |  |
|-----------------------------------------------|-------------------------------------------------------------------------------------|---------------|--|--|--|--|--|--|--|--|
| Salvar em:                                    | 中国<br>para datageosis<br>$\overline{\phantom{a}}$                                   |               |  |  |  |  |  |  |  |  |
| Nome                                          | Data de modificação<br>Tipo                                                         | $\mathcal{D}$ |  |  |  |  |  |  |  |  |
| $\equiv$ penha 2                              |                                                                                     |               |  |  |  |  |  |  |  |  |
|                                               |                                                                                     |               |  |  |  |  |  |  |  |  |
|                                               |                                                                                     |               |  |  |  |  |  |  |  |  |
|                                               |                                                                                     |               |  |  |  |  |  |  |  |  |
|                                               |                                                                                     |               |  |  |  |  |  |  |  |  |
|                                               |                                                                                     |               |  |  |  |  |  |  |  |  |
|                                               |                                                                                     |               |  |  |  |  |  |  |  |  |
| Nome Arauivo:                                 | penha 2xml                                                                          |               |  |  |  |  |  |  |  |  |
| Nome Formato:                                 | ® ≍<br>Topcon XML - Topcon XML ("xml)                                               |               |  |  |  |  |  |  |  |  |
| • Opções Avançadas<br>Fig. Todos os Ara (*.*) |                                                                                     |               |  |  |  |  |  |  |  |  |
|                                               | Autodesk Layer States (*.las)                                                       |               |  |  |  |  |  |  |  |  |
|                                               | [4] Coordenadas (".sdr;".pt3;".mqn;".xyz;".fc4;".pnt;".fc5;".txt;".xml;".cr5;".csv) |               |  |  |  |  |  |  |  |  |
|                                               | m. Dado Bruto GPS+ (*.??O;*.??N;*.??G;*.??H;*.??L;*.??P;*.??D;*.tpd)                | T             |  |  |  |  |  |  |  |  |
|                                               | in  Field Software Jobs (*.tsi:*.tlsv)                                              |               |  |  |  |  |  |  |  |  |
| 6510<br>286520                                | in GIS (*.shp)                                                                      | 166           |  |  |  |  |  |  |  |  |
| TDS Raw (".rw5:".raw)                         |                                                                                     |               |  |  |  |  |  |  |  |  |
|                                               | in @ Obs GPS (".html;".sdr;".qfl;".bfl;".xml;O".";".tvf;".fbk)                      |               |  |  |  |  |  |  |  |  |
| Código<br>ação (m)                            | (",ttp) Office Software Jobs (",ttp)<br>уp,                                         |               |  |  |  |  |  |  |  |  |
|                                               | Projeto (*.kml;*.kmz;*.dgn;*.txt;*.xml;*.dwg;*.dxf;*.*)                             |               |  |  |  |  |  |  |  |  |
| 443,486                                       | Topcon 3DMC Project (*.tp3)                                                         |               |  |  |  |  |  |  |  |  |
| 446.309                                       | 白一 Topcon XML (*.xml)                                                               |               |  |  |  |  |  |  |  |  |
| 448,338                                       | Topcon XML ("xml)                                                                   |               |  |  |  |  |  |  |  |  |
| 449.520                                       | … RML Dump (*.xml)                                                                  |               |  |  |  |  |  |  |  |  |
| 435,147                                       |                                                                                     |               |  |  |  |  |  |  |  |  |

Finalmente, após o processamento dos dois levantamentos, utilizou-se o programa DataGeosis Office para realização do desenho da área, com seus vértices, rumos, perímetro, confrontações e particularidades. É importante, antes de importar os dados processados a configuração do programa para recebimento dos mesmos. Com o programa aberto, é necessário a configuração da geodésia, seguindo o caminho Arquivo → Configurações gerais → Geodésia → Opções

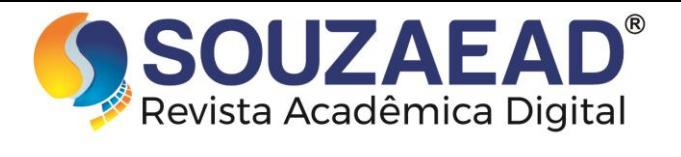

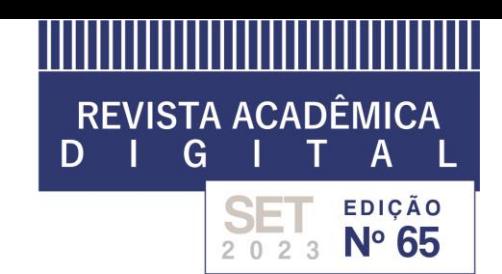

(Georreferenciamento poligonal geodésica) e Sistema geodésico (Sirgas 2000)  $\rightarrow$  Ok (Figura 13).

**Figura 13: Configuração dos parâmetros geodésia no programa Datageosis Office.**

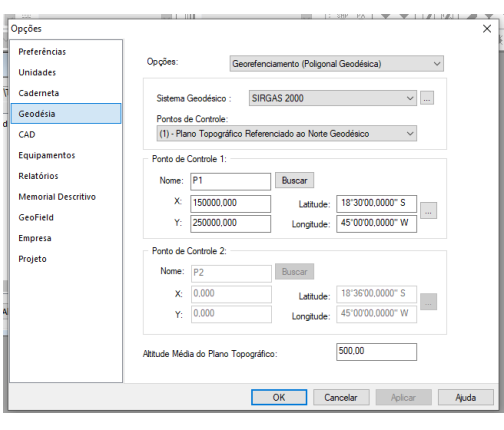

Outro ponto importante, é na configuração da área de desenho, quando criado um Novo Desenho, é necessário informar o sistema de coordenadas, o sistema geodésico de referência, o sistema de coordenadas planas, o fuso e o hemisfério, sendo planas, Sirgas 2000, UTM, 24 e Sul, respectivamente (Figura 14).

**Figura 14: Configuração da área de desenho do programa DataGeosis Office.**

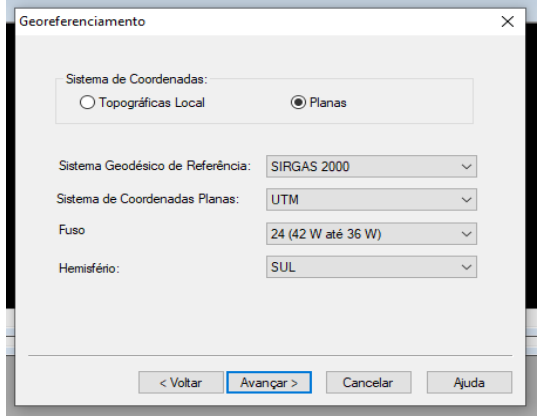

Com o programa configurado, é feito a importação dos dados no formato .xml em Georreferenciamento → Importar Pontos → Topcon Xml → selecionando o arquivo  $\rightarrow$  Ok (Figura 15 e 16).

#### **Figura 15: Importação dos vértices no formato .xml para o programa DataGeosis Office.**

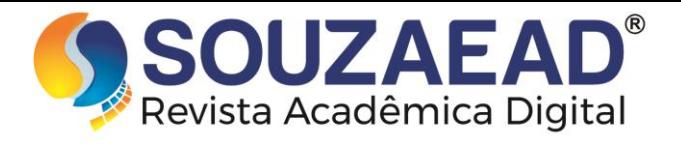

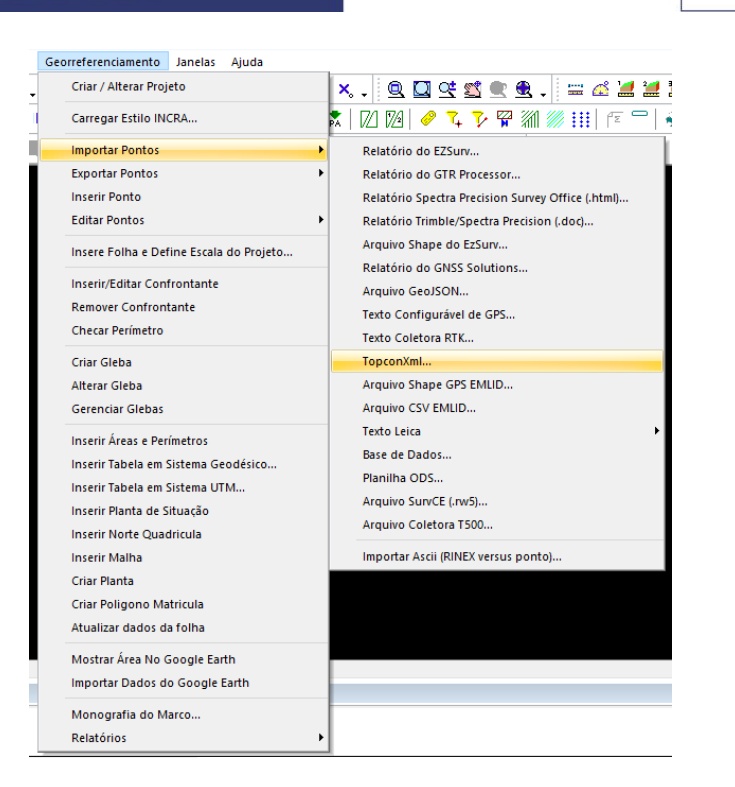

**REVISTA ACADÊMICA** 

**SET** 

 $\mathsf T$ 

 $2023$  N° 65

 $\mathsf{A}$ 

**EDIÇÃO** 

L

 $G \quad |$ 

I.

D

**Figura 16: Dados Importados dos dois levantamentos de campo realizados.**

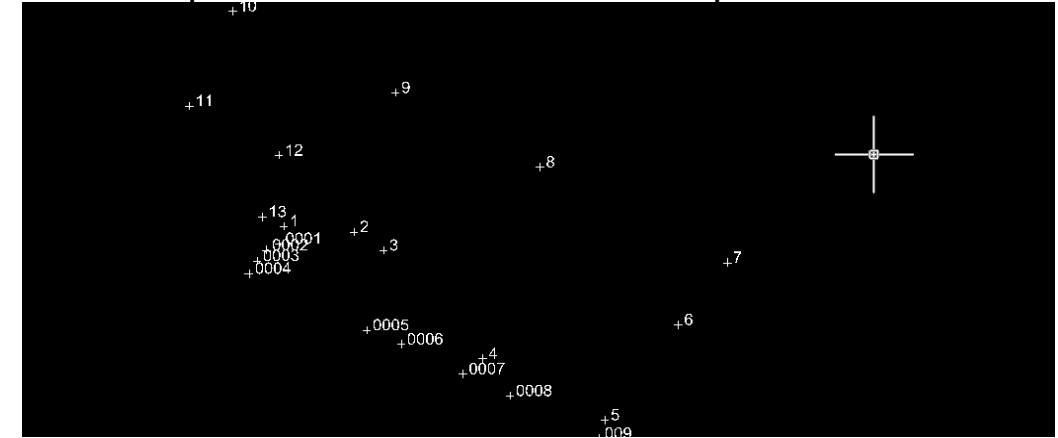

Agora, basta desenhar à área em questão, utilizando as Layers já préconfiguradas por padrão no programa. Neste caso, foi utilizada a layer "perímetro" e a "estrada pavimentada" (Figura 17).

#### **Figura 17: Desenho do perímetro e estrada pavimentada da área rural em estudo.**

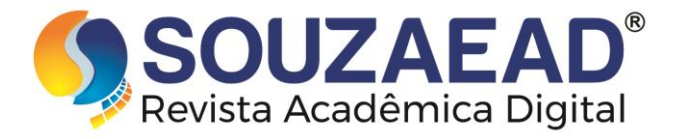

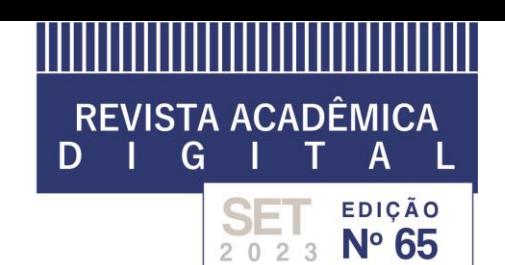

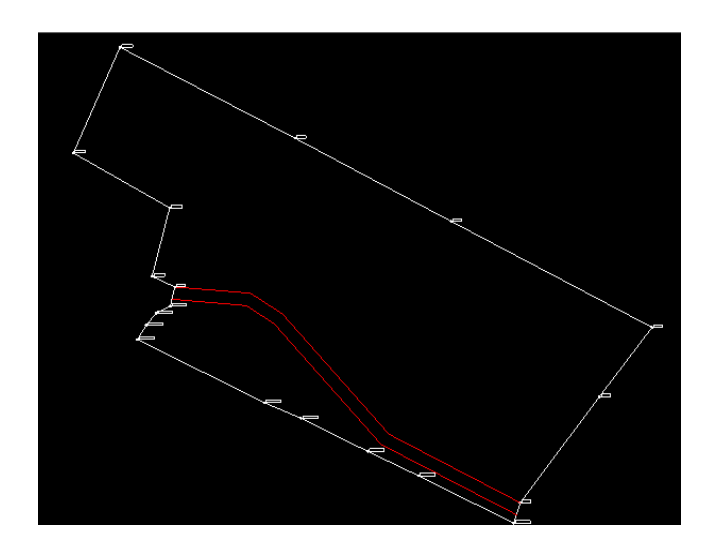

Para a criação da gleba, segue – se georreferenciamento  $\rightarrow$  criar gleba  $\rightarrow$ seleciona no desenho todo o perímetro  $\rightarrow$  ok. E por fim, são adicionados os confrontantes em georreferenciamento  $\rightarrow$  inserir/editar confrontantes  $\rightarrow$  seleciona no desenho a linha de cada confrontante  $\rightarrow$  "enter"  $\rightarrow$  inserir as informações como nome, tipo do limite, entre outros (Figura18 e 19).

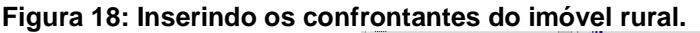

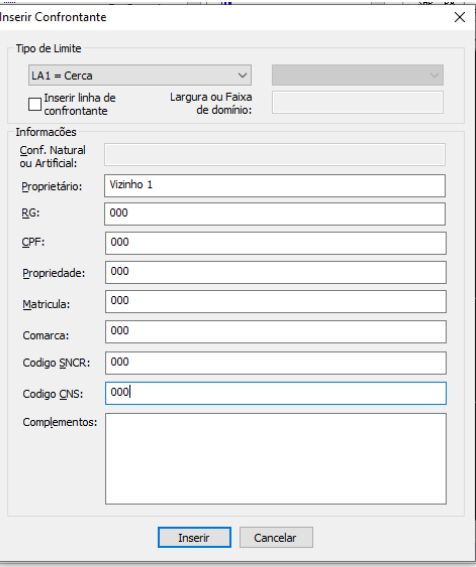

**Figura 19: Imóvel rural com todos os confrontantes já inseridos.**

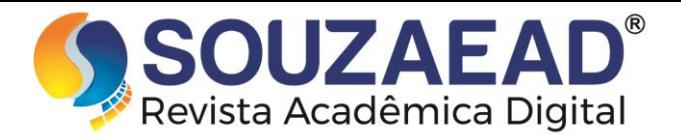

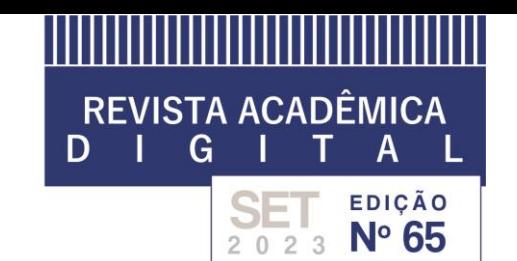

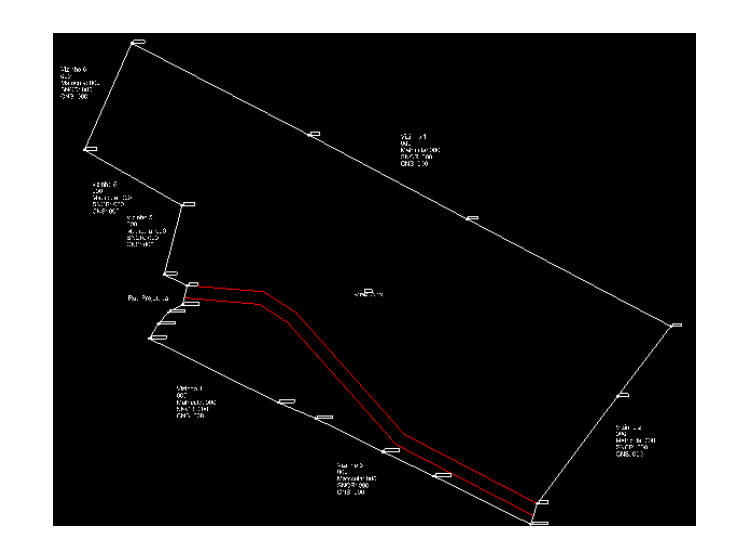

Após a realização do desenho e preenchimento das informações na aba georreferenciamento do programa, basta gerar a planilha com os dados para envio ao SIGEF, no formato .ods, sendo pré-requisito previsto no manual do SIGEF. Segue georreferenciamento → Relatórios → planilha SIGEF → seleciona a gleba de interesse → Gerar Relatório (Figura 20 e 21).

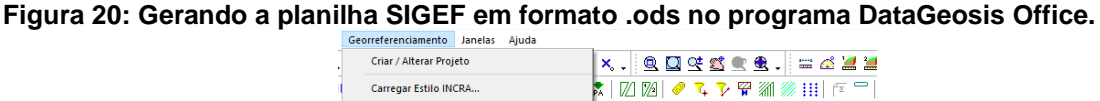

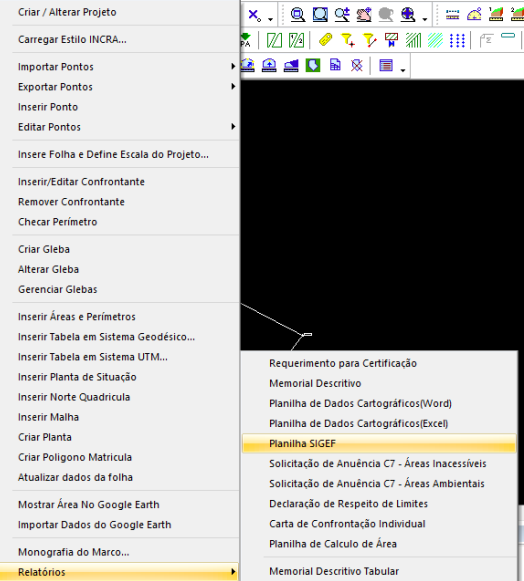

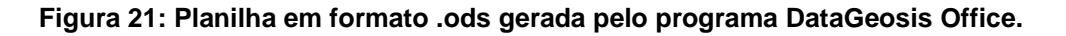

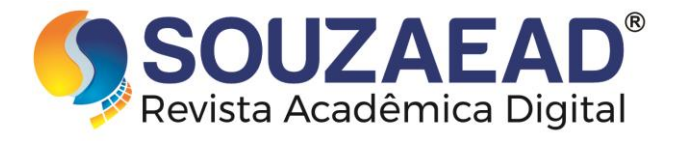

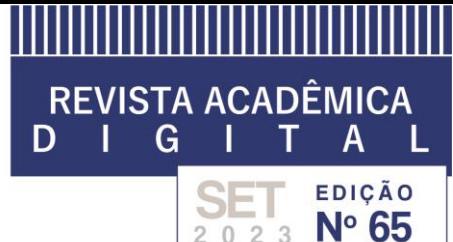

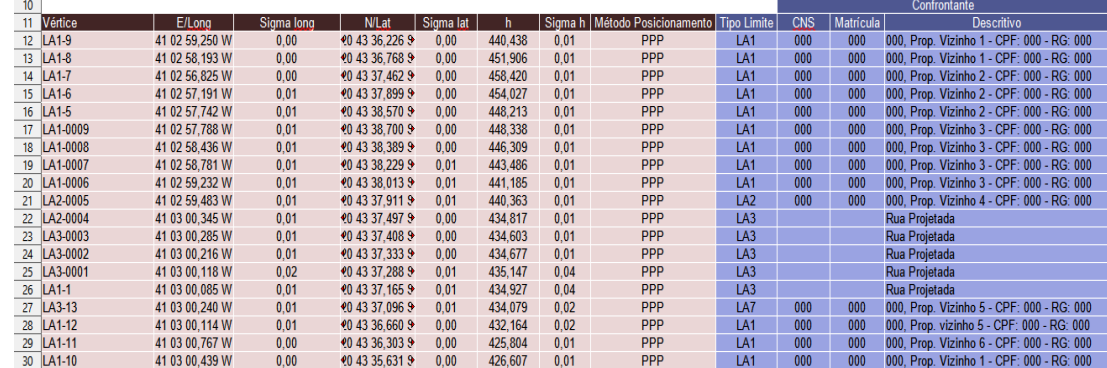

Com todos os procedimentos finalizados, o próximo passo consisti em atribuir os códigos de cada vértice na planilha .ods. Como o trabalho não objetivou finalizar o processo de certificação, pois para isso seria necessário um profissional habilitado para assinar, foi utilizado um código hipotético para enumerar os vértices, denominado "AAZZ".

Segundo o INCRA (2013), os vértices podem ser representados de três formas distintas, sendo do tipo M, P ou V. Dessa forma, para cada ponto foi atribuído um código único, formado pelo código do profissional (hipotético), pela letra que determina o tipo do vértice (M, P ou V) e pelo número do ponto (Figura 22).

| Vértice     | E/Long         | Sigma long | <b>N/Lat</b>                 | Sigma lat |          |      | Sigma h   Método Posicionamento   Tipo Limite |                 | <b>CNS</b> | <b>Matrícula</b> | <b>Descritivo</b>                         |
|-------------|----------------|------------|------------------------------|-----------|----------|------|-----------------------------------------------|-----------------|------------|------------------|-------------------------------------------|
| AAZZ-P-9    | 41 02 59,250 W | 0.00       | 40 43 36 226 9               | 0.00      | 440.438  | 0.01 | <b>PPP</b>                                    | LA1             | 000        | 000              | 000, Prop. Vizinho 1 - CPF: 000 - RG: 000 |
| AAZZ-P-8    | 41 02 58 193 W | 0.00       | 40 43 36 768 9               | 0.00      | 451.906  | 0.01 | <b>PPP</b>                                    | LA1             | 000        | 000              | 000, Prop. Vizinho 1 - CPF: 000 - RG: 000 |
| AAZZ-M-7    | 41 02 56,825 W | 0,00       | 40 43 37.462 9               | 0,00      | 458.420  | 0.01 | <b>PPP</b>                                    | LA1             | 000        | 000              | 000, Prop. Vizinho 2 - CPF: 000 - RG: 000 |
| AAZZ-P-6    | 41 02 57,191 W | 0.01       | <b><i>●0 43 37,899 9</i></b> | 0.00      | 454.027  | 0.01 | <b>PPP</b>                                    | LA1             | 000        | 000              | 000, Prop. Vizinho 2 - CPF: 000 - RG: 000 |
| AAZZ-P-5    | 41 02 57,742 W | 0.01       | € 43 38.570 9                | 0.00      | 448.213  | 0.01 | <b>PPP</b>                                    | LA <sub>1</sub> | 000        | 000              | 000, Prop. Vizinho 2 - CPF: 000 - RG: 000 |
| AAZZ-M-0009 | 41 02 57.788 W | 0.01       | 40 43 38 700 9               | 0.00      | 448,338  | 0.01 | <b>PPP</b>                                    | LA1             | 000        | 000              | 000, Prop. Vizinho 3 - CPF: 000 - RG: 000 |
| AAZZ-P-0008 | 41 02 58.436 W | 0.01       | 40 43 38 389 9               | 0,00      | 446,309  | 0.01 | <b>PPP</b>                                    | LA1             | 000        | 000              | 000, Prop. Vizinho 3 - CPF: 000 - RG: 000 |
| AAZZ-P-0007 | 41 02 58,781 W | 0.01       | 40 43 38 229 9               | 0.01      | 443.486  | 0.01 | <b>PPP</b>                                    | LA1             | 000        | 000              | 000, Prop. Vizinho 3 - CPF: 000 - RG: 000 |
| AAZZ-P-0006 | 41 02 59.232 W | 0.01       | 904338.0139                  | 0.01      | 441.185  | 0.01 | <b>PPP</b>                                    | LA <sub>1</sub> | 000        | 000              | 000, Prop. Vizinho 3 - CPF: 000 - RG: 000 |
| AAZZ-M-0005 | 41 02 59,483 W | 0.01       | ♦ 043 37,911 9               | 0.01      | 440,363  | 0.01 | <b>PPP</b>                                    | LA <sub>2</sub> | 000        | 000              | 000, Prop. Vizinho 4 - CPF: 000 - RG: 000 |
| AAZZ-M-0004 | 41 03 00,345 W | 0.01       | ♦ 43 37,497 9                | 0,00      | 434,817  | 0.01 | <b>PPP</b>                                    | LA <sub>3</sub> |            |                  | Rua Projetada                             |
| AAZZ-P-0003 | 41 03 00.285 W | 0.01       | 40 43 37 408 9               | 0.00      | 434.603  | 0.01 | <b>PPP</b>                                    | LA <sub>3</sub> |            |                  | Rua Projetada                             |
| AAZZ-P-0002 | 41 03 00.216 W | 0.01       | 40 43 37 333 9               | 0.00      | 434.677  | 0.01 | <b>PPP</b>                                    | LA3             |            |                  | Rua Proietada                             |
| AAZZ-P-0001 | 41 03 00.118 W | 0.02       | <b>00 43 37.288 9</b>        | 0.01      | 435.147  | 0.04 | <b>PPP</b>                                    | LA <sub>3</sub> |            |                  | Rua Projetada                             |
| AAZZ-M-1    | 41 03 00,085 W | 0.01       | $90$ 43 37, 165 $9$          | 0.01      | 434.927  | 0.04 | <b>PPP</b>                                    | LA <sub>3</sub> |            |                  | Rua Projetada                             |
| AAZZ-M-13   | 41 03 00.240 W | 0.01       | 40 43 37 096 9               | 0.01      | 434.079  | 0.02 | <b>PPP</b>                                    | LA7             | 000        | 000              | 000, Prop. Vizinho 5 - CPF: 000 - RG: 000 |
| AAZZ-M-12   | 41 03 00.114 W | 0.01       | 40 43 36,660 9               | 0,00      | 432, 164 | 0.02 | <b>PPP</b>                                    | LA1             | 000        | 000              | 000. Prop. vizinho 5 - CPF: 000 - RG: 000 |
| AAZZ-M-11   | 41 03 00.767 W | 0.00       | <b>40 43 36 303 9</b>        | 0.00      | 425.804  | 0.01 | <b>PPP</b>                                    | LA1             | 000        | 000              | 000, Prop. Vizinho 6 - CPF: 000 - RG: 000 |
| AAZZ-M-10   | 41 03 00.439 W | 0.00       | 904335.6319                  | 0.00      | 426.607  | 0.01 | PPP                                           | LA1             | 000        | 000              | 000, Prop. Vizinho 1 - CPF: 000 - RG: 000 |

**Figura 22: Atribuição do código (hipotético) do profissional, do tipo de vértice e do número dos vértices na planilha .ods, para todos os vértices coletados, e posterior submissão ao SIGEF.**

A certificação de um imóvel rural é uma atividade que exige além do conhecimento técnico do profissional em geotecnologias, o conhecimento teórico dos manuais e leis, para que o certificador obtenha êxito no trabalho de maneira mais rápida. Quanto mais qualificado e mais experiente for o profissional, mais ele terá capacidade de realizar uma certificação sem cometer erros, pois erros significam demora na análise e ineficácia nos prazos com cliente (BALLAR, 2020).

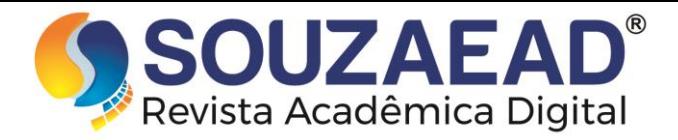

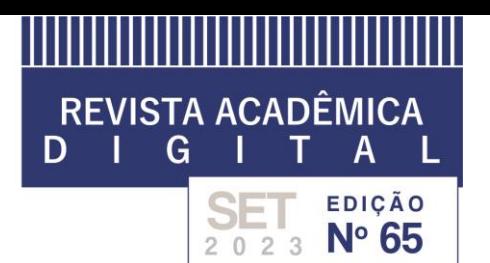

A metodologia da regularização fundiária é marcada por ser um processo complicado que, em vários casos, lida com a dificuldade de discriminação de terras (GUEDES e REYDON, 2012). Por isso, a realização de trabalhos que foquem e auxiliem a regularização fundiária dos imóveis rurais, é cada vez mais importante para atuação e correção de áreas tidas como irregulares (GOMES, 2019). Rosalen et al. (2012) alerta para a necessidade de atualização profissional de técnicos que desenvolvem estas atividades sendo cada vez mais necessária, além das técnicas de determinação e localização.

Segundo Gomes (2019) e Oliveira (2016), tanto o georreferenciamento quanto o profissional responsável pela descrição e regularização fundiária, possuem suma importância no processo. Deste modo, é necessário ambas as ciências estarem correlacionadas, tendendo, futuramente, a união dos dados técnicos coletados à legislação vigente.

Ainda segundo Ballar (2020), a certificação de um imóvel rural é um processo trabalhoso e que demanda do profissional bastante conhecimento sobre as normas e procedimentos do INCRA, tornando esta etapa do processo de fundamental importância para o êxito da certificação, pois é onde será gerado o produto final que será inserido no sistema online do SIGEF.

Portanto, a eficácia da metodologia utilizada se comprova ao observar o tempo gasto durante todo o processo de execução do trabalho em questão. Levando em consideração os dias dedicados para cada atividade relativa à certificação do imóvel, tem-se um total de 2 dias de trabalho de campo, 1 hora para o processamento dos dados brutos e confecção da planilha .ods.

#### **3. CONSIDERAÇÕES FINAIS**

O conhecimento teórico e prático é essencial para o desenvolvimento de uma metodologia eficaz no georreferenciamento e certificação de imóveis rurais, transformando o processo mais preciso e diminuindo o risco de falhas e imprevistos.

Os dados coletados e processados são consistentes e estão dentro dos parâmetros de precisão requeridos.

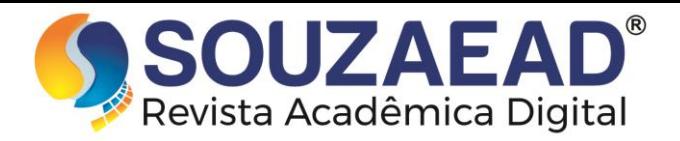

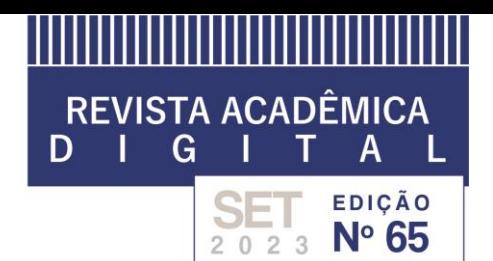

Portanto, a proposta do trabalho foi alcançada com êxito, na descrição de uma metodologia para processamento dos dados e geração da planilha no formato .ods para submissão ao SIGEF.

### **REFERÊNCIAS BIBLIOGRÁFICAS**

BALLAR, V. C. M. **Georreferenciamento de imóvel rural e processo de certificação via SIGEF: estudo de caso CECA - UFAL.** 2020. 84 f. TCC (Graduação) - Curso de Engenharia de Agrimensura, Universidade Federal de Alagoas, Rio Largo, 2020.

BRASIL. Lei nº 6.015, de 31 de dezembro de 1973. Dispõe sobre os registros públicos, e dá outras providências. **Diário Oficial da República Federativa do Brasil.** Brasília, DF, 1 jan. 1974.

BRASIL. Lei nº 10.267, de 28 de agosto de 2001. Altera dispositivos das leis 4.947, de 6 de abril de 1966, 5.868, de 12 de dezembro de 1972, 6.015, de 31 de dezembro de 1973, 6.739, de 5 de dezembro de 1979, 9.393, de 19 de dezembro de 1996, e dá outras providências. **Diário Oficial da República Federativa do Brasil.** Brasília, DF, 29 ago. 2001.

COSTA, G. F.; SILVA, A. S.; ROMÃO, V. M. C.; RODRIGUES, D. D.; VIEIRA, C. A. O. **Análise do Efeito do Multicaminho nas Observações de Satélites GPS na Estação da Rede Brasileira de Monitoramento Contínuo (RBMC) de Viçosa**. Anais do Congresso Brasileiro de Cadastro Técnico Multifinalitário, UFSC, Florianópolis, 2008.

FERNANDES, R. N. S. **Análise Do Desempenho Do PPP On-Line Sob Diferentes Tempos De Rastreios Dando Ênfase Nas Observações Gnss.** 2010. TCC (Graduação) Curso de Engenharia de Agrimensura, Universidade Federal de Viçosa. Viçosa, 2010.

GOMES, P. H. S. **Georreferenciamento De Imóveis Rurais Para Regularização Fundiária - Estudo De Caso Da Fazenda Escola De Castanhal.** 2019. TCC (Graduação) - Curso de Engenharia Cartográfica e de Agrimensura, Campus Universitário de Belém, Universidade Federal Rural da Amazônia, Belém, 2019.

GUEDES, S. N. R.; REYDON, B. P. Direitos de propriedade da terra rural no Brasil: uma proposta institucionalista para ampliar a governança fundiária. **Rev. Econ. Sociol. Rural**, Brasília, v. 50, n. 3, 2012.

INCRA. Norma Técnica para Georreferenciamento de Imóveis Rurais. 3 ed. INCRA, Brasília, 2013.

OLIVEIRA, V. R. **Processo para Certificação de Imóveis Rurais.** Universidade Federal de Mato Grosso, Cuiabá, 2016.

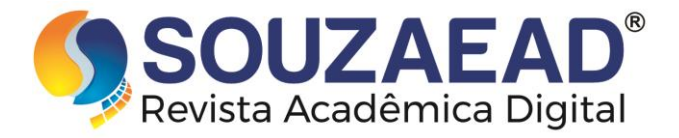

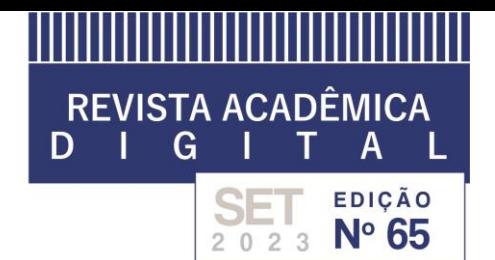

PERDIGÃO, T. D. 2009. **Avaliação Da Acurácia A Partir De Diferentes Tempos De Rastreio Utilizando A Solução PPP On-Line Do IBGE.** 2009. TCC (Graduação) Engenharia de Agrimensura, Universidade Federal de Viçosa. Viçosa, 2009.

ROSALEN, D. L.; MUNHOZ, J. V. C.; MARDEGAN, C. O georreferenciamento de imóveis rurais no município de Jaboticabal – SP. **Revista Ciência em Extensão**, Jaboticabal, SP, v.8, n.3, p. 42-55, 2012.

SILVA, D. R. **Comparação Entre O Método Convencional (GNSS) e o Método Da Aerofotogrametria Com VANT Para Georreferenciamento De Imóveis Rural.** 2018. TCC (Graduação) Agronomia, UNICESUMAR, 2018.